**grand angle**

boîte à outils

# La généalogie avec Facebook

**RÉSEAU. Avec ses milliards d'utilisateurs, Facebook n'est-il pas une gigantesque banque de données individuelles ? Dès lors, pourquoi ne pas l'exploiter pour des recherches généalogiques contemporaines et retrouver des cousins éloignés ? Mais encore faut-il savoir lire entre les lignes et dénicher habilement les précieux renseignements, souvent bien dissimulés.**

u-delà de son immense<br>popularité, Facebook pré-<br>sente l'avantage de toucher<br>toutes les tranches d'âge. Même les u-delà de son immense popularité, Facebook présente l'avantage de toucher personnes âgées (de 70 ans ou plus), moins friandes de réseaux sociaux, sont susceptibles de disposer d'un compte, ne serait-ce que pour échanger avec leur famille ou se tenir informées. Quant aux plus jeunes, même s'ils se tournent souvent vers des réseaux sociaux plus récents, ils ont systématiquement un profil Facebook. Par conséquent, le spectre des profils d'utilisateurs est très étendu, tant en termes d'âges que de visibilité des données, et son intérêt généalogique est grand.

#### Une mine d'informations… souvent masquées

Le profil d'un utilisateur Facebook est susceptible de comporter de nombreux renseignements qui peuvent être directement visibles sur la page d'accueil au niveau de la zone *Intro* **<sup>1</sup>** . Ils sont issus de l'onglet *À propos* **<sup>2</sup>** , lequel peut comporter quelques éléments supplémentaires. Voici un tour d'horizon de cet onglet et de ses rubriques :

• **Vue d'ensemble :** il s'agit d'un récapitulatif des informations essentielles présentes dans les autres rubriques. • **Emploi et scolarité :** vous pouvez y trouver la liste des établissements scolaires fréquentés et la période associée, ainsi que la liste des emplois successifs occupés, avec pour chacun, la période et l'entreprise correspondante. Cette rubrique peut donc constituer un mini-CV qui vous permettra, par exemple, de rebondir vers des réseaux sociaux professionnels.

• **Lieux de résidence :** les diférentes villes où a vécu l'utilisateur en question peuvent être listées à ce niveau, ainsi que sa ville d'origine.

• **Informations générales et coordonnées :** cette section, fréquemment vide, peut comporter des coordonnées

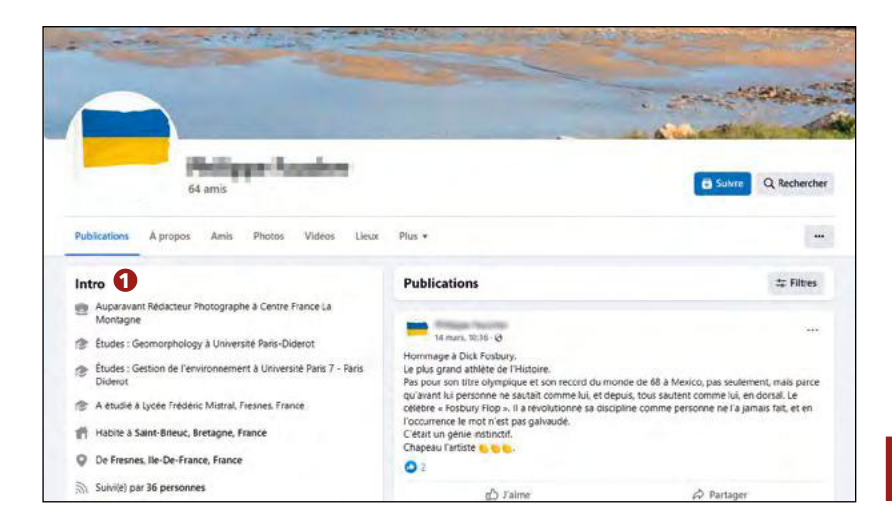

précieuses telles qu'un lien vers un site web, une adresse courriel, etc.

• **Famille et relations :** un titre prometteur pour les généalogistes ! C'est ici que vous pourrez connaître la situation amoureuse de la personne (célibataire, marié, divorcé, etc.), retrouver le nom d'un conjoint et la date de l'union ainsi que les noms de divers membres de la famille et leur lien de parenté. Ce sont les profils Facebook des personnes en question qui sont ici affichés. Il est donc possible de cliquer sur leurs noms pour accéder à leur profil et poursuivre les recherches au sein de la famille.

• **Détails sur :** cette rubrique peut comporter toutes sortes de renseignements et en particulier le nom de naissance au niveau du paragraphe *Autres noms*.

• **Événements marquants :** vous pouvez découvrir à ce niveau diférentes dates clés dans la vie de la personne concernée : une date d'anniversaire, d'union, de diplôme, de déménagement, de prise de fonction, etc.

Au-delà de ces informations individuelles, vous pouvez dénicher une multitude de renseignements supplémentaires à l'aide :

• des publications qui sont révélatrices des centres d'intérêt de la personne mais aussi riches d'enseignements au travers des commentaires et réactions qu'elles suscitent ;

• des photos (consultez en particulier les photos de famille et d'intérieur de maison) ;

• des amis. C'est en analysant avec attention les relations de chaque profil Facebook que vous pourrez reconstituer le réseau familial, première ébauche de l'arbre généalogique<sup>(1)</sup>, en jonglant entre les profils.

La quantité des informations disponibles est bien évidemment très variable d'un profil à l'autre, en

**Exemple de proil utilisateur.**  © Facebook

1) Pour en savoir plus sur les techniques de modélisation de réseaux, voir *La Revue française de Généalogie* n° 265 : *Comment modéliser un réseau ?*

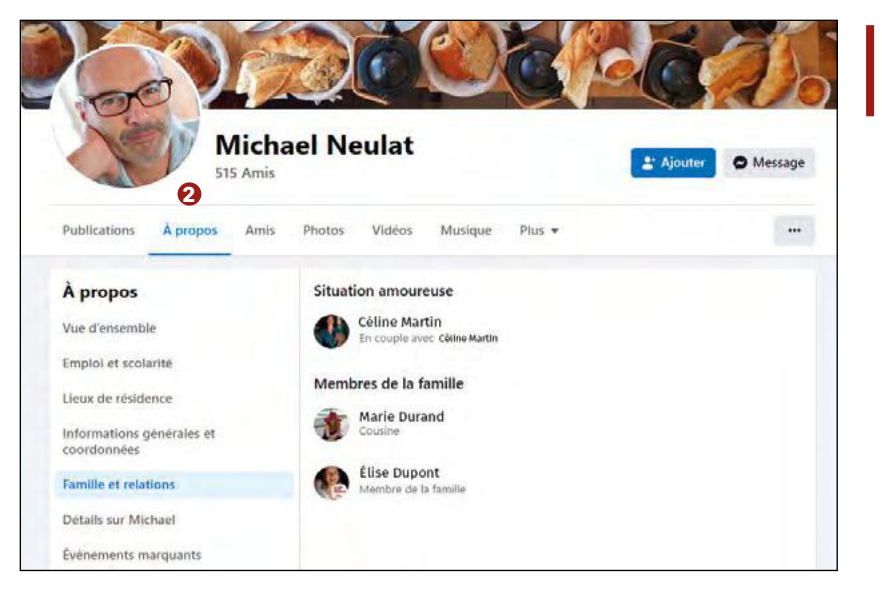

fonction de l'activité de l'utilisateur (fréquence des publications), du niveau de complétude des renseignements saisis (les champs proposés par Facebook n'étant pas obligatoires) et surtout du paramétrage du profil. En effet, chacun est libre de définir quelles informations il souhaite rendre publiques (i.e. accessibles à tous) ou privées (visibles uniquement par ses amis).

#### Comment retrouver un profil Facebook particulier ?

Pour accéder au profil Facebook tant convoité, il s'agit de le chercher efficacement. Or, le moteur de recherche proposé est pour le moins minimaliste.

Saisissez simplement le prénom et le nom de la personne désirée et… priez pour ne pas crouler sous des dizaines de résultats ! Si vous ciblez une femme, c'est généralement sous son nom d'épouse qu'il faudra la rechercher. Une fois lancée la recherche, vous pouvez l'affiner à l'aide des filtres à gauche (cf. image) et en particulier : • en n'aichant que les *Personnes* **<sup>3</sup>** ; • en renseignant le nom d'une ville, d'un établissement scolaire ou d'une entreprise **4** (autant d'éléments qui peuvent être découverts grâce à d'autres réseaux sociaux tels que Copains d'avant, Viadeo ou LinkedIn). Ces filtres peuvent être précieux mais ne sont valables que si la personne

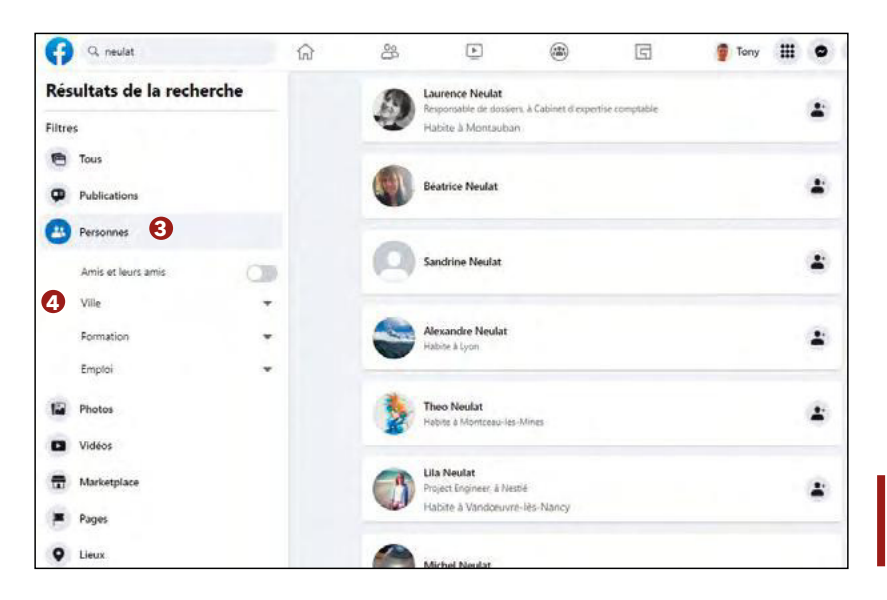

**Section « À Propos » d'un**  profil utilisateur. © Facebook

**Moteur de recherche et iltres associés.** © Facebook

recherchée a efectivement complété ces informations au niveau de sa section *À propos*, cas de figure qui n'est pas le plus fréquent.

options s'ofrent à vous :

après les autres (en espérant que l'individu recherché figure effectivement parmi eux) ;

• rechercher un établissement scolaire ou une entreprise fréquentés par la personne ciblée. Celle-ci peut en efet être mentionnée sur la page de cette institution, dans une de ses publications ou l'avoir commentée ;

• relancer votre enquête en ciblant une relation proche de la personne recherchée, au sein de sa famille ou de ses amis, dont les noms et/ou prénoms

À l'inverse, il est possible qu'aucun résultat ne corresponde à votre recherche, en particulier si le sujet de votre enquête utilise un pseudonyme. Tentez alors cette astuce : saisissez directement, dans la barre supérieure, l'adresse URL composée de ses nom et prénoms, sous cette forme : www.facebook.com/prénom.nom En efet, les utilisateurs Facebook ne pensent pas systématiquement à la modifier lorsqu'ils masquent leur identité. Sinon, élargissez, là encore, votre investigation à son cercle familial ou amical. Ainsi, retrouver le profil Facebook d'un cousin éloigné suppose fréquemment de procéder par ricochet et de suivre les étapes suivantes :

2) identifier les quelques personnes dont les noms et/ou prénoms sont peu courants ;

3) rechercher leur profil Facebook;

4) analyser les profils identifiés avec certitude et en particulier ceux qui sont les plus « ouverts ». Il s'agit des profils dont une grande partie est publique et en particulier la section *Amis*. Ce sont ces « maillons faibles » qui vous permettront de vous introduire dans le cercle familial et de collecter toutes sortes d'informations généalogiques tel un hacker dans un système informatique. D'expérience, j'ai pu observer quelques tendances : ce sont souvent les personnes les plus âgées

Face à de nombreux résultats, plusieurs • les consulter patiemment les uns

sont, si possible, peu répandus ;

1) dresser la liste des relations (familiales, amicales) de ce cousin ;

| juin | juillet 2023 | **RFG n° 266** | 55

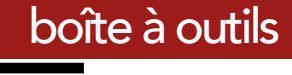

# **grand angle**

**O O** (dépassées par le paramétrage Facebook) et les plus jeunes (peu soucieuses de protéger leur vie privée) qui offrent ce type de profil. Par ailleurs, les profils des personnes âgées présentent généralement le second avantage de comporter peu d'amis, lesquels se résument souvent à la famille ;

5) reconstituer le réseau familial, éventuellement graphiquement<sup>(2)</sup>, en analysant les relations émergées de chaque proil (au sein des onglets *À propos* et *Amis*) ou immergées (cf. paragraphe suivant). Si la section *À propos* indique quelques relations, le lien de parenté sera précisé, ce qui constitue une aubaine pour le généalogiste. Vigilance tout de même : certains associent un lien de parenté fictif tel que frère/ sœur ou cousin/cousine à leurs amis les plus proches. La section *Amis* vous permet également d'identifier la famille de l'intéressé grâce à quelques astuces : • recherchez les diférents membres de la famille en utilisant le moteur de recherche en haut à droite de la section *Amis* ;

• comment retrouver les filles ? En efet, les femmes mariées, généra-

# Les groupes de généalogie

Facebook constitue en outre un lieu d'entraide et de partage privilégié entre généalogistes. En effet, il existe une multitude de groupes de discussion, qu'il s'agisse de groupes généraux, géographiques ou thématiques (militaires, métiers, photos anciennes, cartes postales, objets, blogs…). Il y en a donc pour tous les goûts ! Nous vous invitons à en découvrir de nouveaux dans chaque numéro de *La Revue française de Généalogie*, à la rubrique *Lu, vu, entendu* de la *Boîte à outils*. Pour la France, citons les deux principaux :

• Généalogie (22 000 membres) :

**www.facebook.com/groups/genealogie1**

• Généalogie française (12 000 membres) : **www.facebook.com/groups/ genealogiegrancaise/**

lement enregistrées au nom de leur mari, ne ressortiront pas à l'étape précédente, ni leurs enfants. Dans ce cas, recherchez leur prénom. Puis parcourez attentivement la liste des amis et identifiez les récurrences de

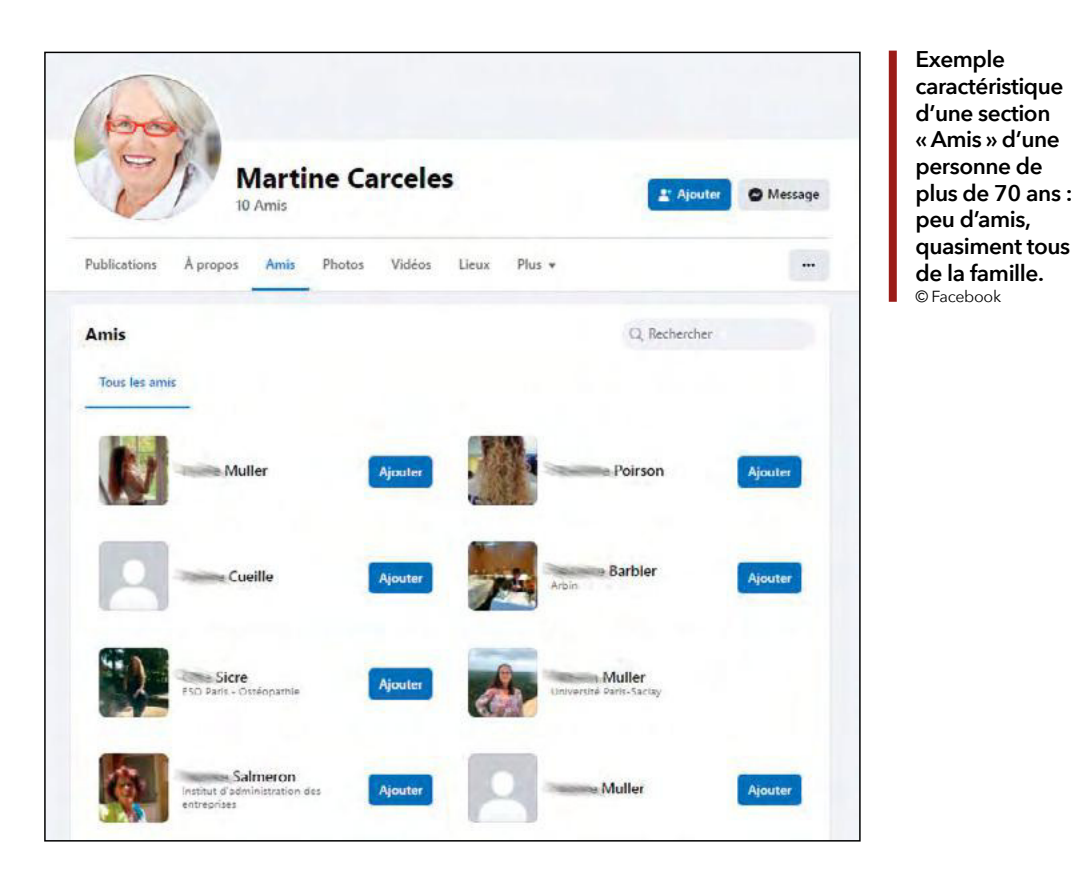

certains noms. Statistiquement, si un individu connaît plusieurs personnes avec le même patronyme, il y a fort à parier qu'elles sont de sa famille ; • dans tous les cas, la recherche par mot-clé, basé sur le début du prénom, mérite d'être exécutée car un certain nombre d'utilisateurs Facebook trafiquent leur nom de famille mais conserve leur véritable prénom. En synthèse, ciblez les cousins aux noms peu courants et idéalement les seniors. En efet, la découverte du profil Facebook d'un cousin âgé est souvent la promesse d'une belle récolte généalogique puisque l'analyse de ses quelques relations permettra non seulement de reconstituer le réseau familial mais d'accéder aux profils des diférents membres de la famille parfois difficiles à retrouver directement.

## Savoir lire entre les lignes

En sus des informations visibles, des renseignements complémentaires, plus discrets, peuvent être dénichés. Eforcez-vous donc, chaque fois, d'analyser en profondeur le profil Facebook, et ce, d'autant plus s'il est particulièrement verrouillé. Voici quelques astuces :

• pensez à regarder l'adresse URL du profil car elle peut être précieuse. En efet, certaines personnes utilisent des pseudonymes pour masquer leur identité. Mais ils ne songent pas systématiquement à modifier l'adresse URL qui reste sous la forme initiale « prénom.nom » ! Elle permet alors de lever toute ambiguïté. Autre cas de figure : il arrive qu'une femme, une fois mariée, modifie son identité en adoptant le nom de son mari sans faire évoluer son adresse URL. Celle-ci permet alors de disposer de son nom de jeune fille. Enfin, certaines personnes ajoutent d'autres renseignements personnels tels que leur année de naissance dans l'adresse URL ;

• décryptez les pseudonymes. Les logiques sous-jacentes à la création des pseudonymes ne sont pas infinies : pseudonyme choisi totalement diférent de l'identité de l'intéressé et donc introuvable si vous n'êtes pas proche de

<sup>2)</sup> Pour en savoir plus sur les techniques de modélisation de réseaux, voir *La Revue française de Généalogie* n° 265 : *Comment modéliser un réseau ?*

lui ; prénom + nom légèrement modifié ; prénom + nom dépouillé de ses voyelles (ex : *nlt* pour *neulat*) ; prénom + nom totalement diférent ; début du prénom + nom ; prénom scindé en deux tel que, par exemple, *Nath Ali* ; cas plus rare, prénom et nom inscrits dans l'ordre inverse des lettres. La connaissance de ces règles peut vous aider à intuiter un pseudonyme pour élargir vos recherches, voire valider un pseudonyme parmi une liste d'amis sur un profil;

• exploitez les années d'étude indiquées pour estimer l'âge de la personne à un ou deux ans près ;

• analysez les photos disponibles et leur date de publication pour évaluer l'âge de la personne ;

• consultez en priorité les photos de famille, aisément reconnaissables. Elles sont particulièrement utiles pour confirmer des liens de parenté à l'aide des « tags », des réactions et des commentaires associés et ainsi relier des profils entre eux au sein de la même famille. A défaut de commentaires, tâchez de déterminer les liens de parenté en fonction des écarts d'âge et comparez les visages des membres de la famille aux photos d'autres profils Facebook ; • passez les commentaires au crible in, à la recherche de mots-clés : *Papa*, *Maman*, *frérot*, *sœurette*, *cousin*, *anniversaire*, etc. ;

• exploitez les réactions des publications. Même une page de prime abord totalement verrouillée (Intro vide, amis privés, publications privées, photos masquées) peut livrer quelques secrets pour peu que les publications relatives aux modiications de *photo de couverture* ou de *photo de profil* soient publiques. En effet, dans ce cas, vous pouvez visualiser les commentaires et les réactions (*J'aime*, *J'adore*, etc.). Scrutez qui commente, à la recherche de noms connus, puis cliquez sur les profils en question. Parmi ces profils figurera peut-être le « maillon faible », ou plutôt le « cousin accueillant », qui vous permettra de pénétrer dans le

réseau familial. À défaut de nom connu, recherchez les prénoms caractéristiques des personnes âgées. En effet, si une personne âgée figure parmi les amis Facebook d'une personne beaucoup plus jeune, on peut raisonnablement penser qu'elle fait partie de sa famille. Si malgré vos efforts, le profil privé reste insondable, vous pouvez contacter la personne en question (cf. encadré) ou demander à devenir son ami (démarche qui risque néanmoins de laisser perplexe votre interlocuteur s'il ne vous connaît pas). Enfin, il est toujours possible, et somme toute aisé, de créer un faux compte Facebook et de vous faire passer pour quelqu'un d'autre afin d'entrer en relation avec cette personne. Mais je n'en dirai pas plus sur cette technique que la morale réprouve.

## Points forts et points faibles

J'espère vous avoir convaincu du fait que Facebook est une source généalogique incontournable :

• ce réseau social est d'une grande exhaustivité et représentativité : il touche quasiment toute la population et toutes les classes d'âge ;

• il comporte une multitude de renseignements individuels, globalement à jour ;

• il permet d'entrer en contact avec une personne en toute simplicité ;

• la potentielle visibilité des relations permet de reconstituer tout le maillage familial, en jonglant d'un profil à l'autre. Néanmoins, il n'est pas exempt de limites :

• rançon de la gloire, la moindre recherche nominative renvoie souvent des dizaines de résultats ;

• le moteur de recherche d'une personne laisse (volontairement ?) à désirer ;

• le taux de réponse via Messenger reste faible.

### **Tony Neulat**

## POUR APPROFONDIR

Pour mieux appréhender vos recherches généalogiques contemporaines, retrouvez astuces et ressources disponibles dans le numéro spécial de *La Revue française de généalogie : Trouver des cousins inconnus ou perdus de vue*.

# **Comment entrer en contact avec un cousin ?**

Le mode de communication, via Messenger, est très pratique. Toutefois, il peut sembler intrusif à certains. Par ailleurs, votre démarche peut générer une suspicion légitime. En conséquence, veillez à expliquer, rassurer et appâter à l'aide d'un message de ce type :

• expliquez votre démarche : « *Bonjour, je me permets de vous contacter car je fais des recherches généalogiques* » ;

• rassurez en fournissant des éléments précis qui prouvent que vous n'êtes pas un imposteur ou un arnaqueur : « *Je pense que nous sommes cousins si vous êtes bien le ils/la ille de \_\_\_ et le petit-ils/ petite-ille de \_\_\_* » ;

• montrez votre enthousiasme et rassurez encore : « *Je serais ravi d'échanger avec vous sur la famille ain de pouvoir compléter l'arbre généalogique (ce ne sera pas long)* » ;

• appâtez : « *Je peux bien sûr partager avec vous le résultat de mes recherches. Je dispose de quelques photos de votre (grand-père/arrière-grand-père/…) si cela vous intéresse. À bientôt* ».

Une fois votre message envoyé, vous n'aurez malheureusement pas de réponse dans la plupart des cas. Non pas que les personnes contactées manquent de courtoisie mais plutôt pour des questions de conception et de paramétrage liés à Facebook. En effet, les messages d'inconnus n'apparaissent pas dans la boîte de réception Messenger. Ils sont généralement directement classés dans les « invitations par message » ou les « spams ». Des rubriques que personne ne consulte spontanément… Dans la pratique, seuls les utilisateurs de l'application Messenger sur leur téléphone reçoivent une notification qui les alerte d'un nouveau message. De ce fait, j'ai constaté que le taux de réponse est directement corrélé à l'âge de l'interlocuteur : plus la personne contactée est jeune, plus le taux de réponse est élevé.

Comment savoir si votre message a bien été vu et lu ? A l'aide de l'icône située en bas à droite de votre message (voir la signification de l'icône ci-dessous). Si la photo de votre interlocuteur apparaît, c'est que votre message a été lu. Sinon, c'est qu'il n'a pas été vu et qu'il ne le sera probablement jamais.

- . O : un cercle bleu signifie que votre message est en cours d'envoi
- ·  $\odot$  : un cercle bleu avec une coche signifie que votre message a été envoyé.
- · O : un rond bleu avec une coche signifie que votre message a été remis.
- · · ia photo en miniature de votre ami(e) ou de votre contact s'affiche en dessous du message lorsque ce dernier a été lu.